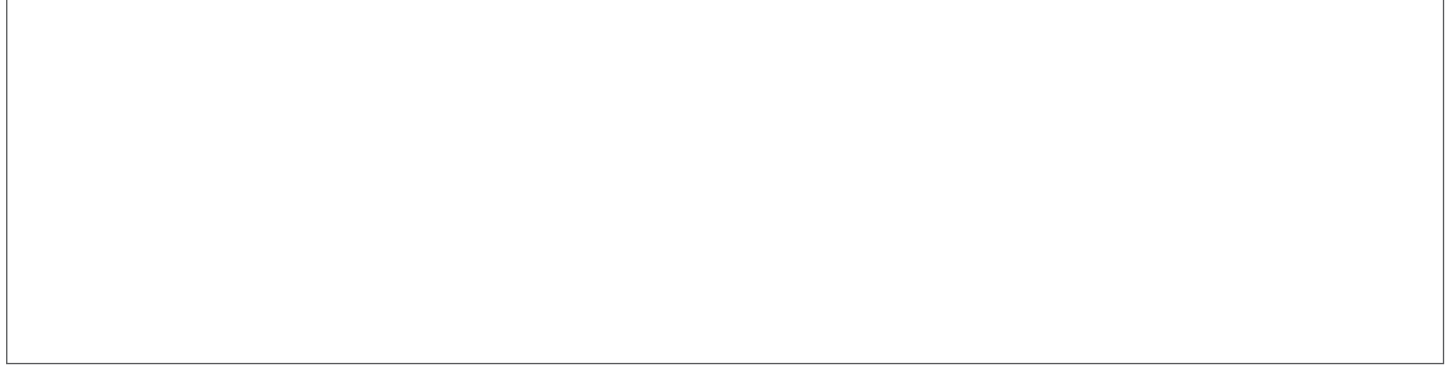

Then accept our conditions by clicking on **"Accept terms and conditions of payment"** at the bottom of the page

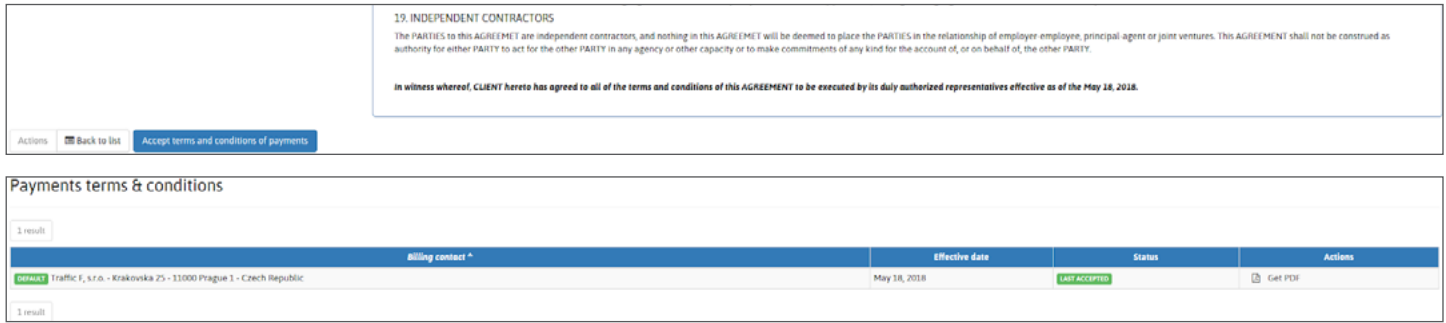

You can save a copy by downloading our PDF version, but you can also find your contract at anytime within the **"Billing"** section of your profile, and by then clicking on the PDF link.

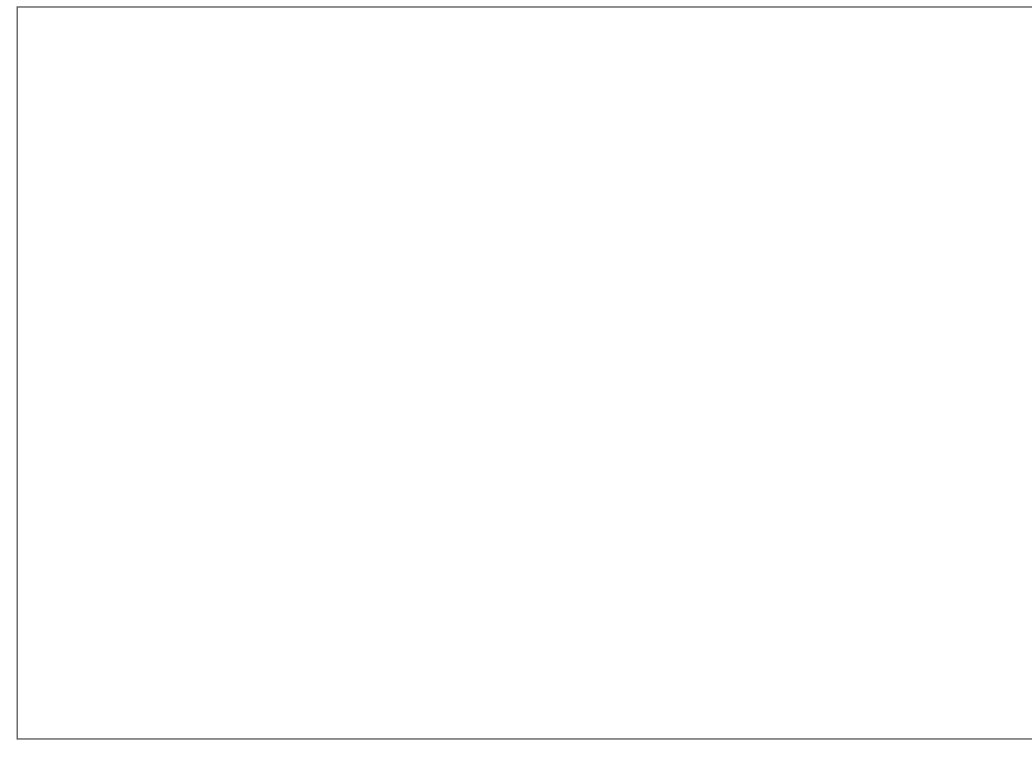

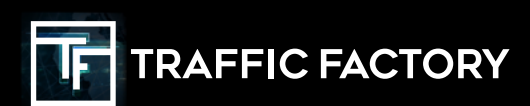

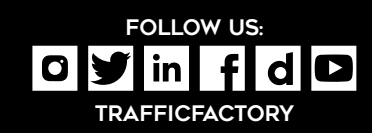